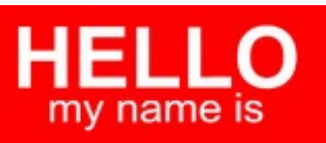

BARRY

### **Barry Grant** bjgrant@umich.edu http://thegrantlab.org

# treand

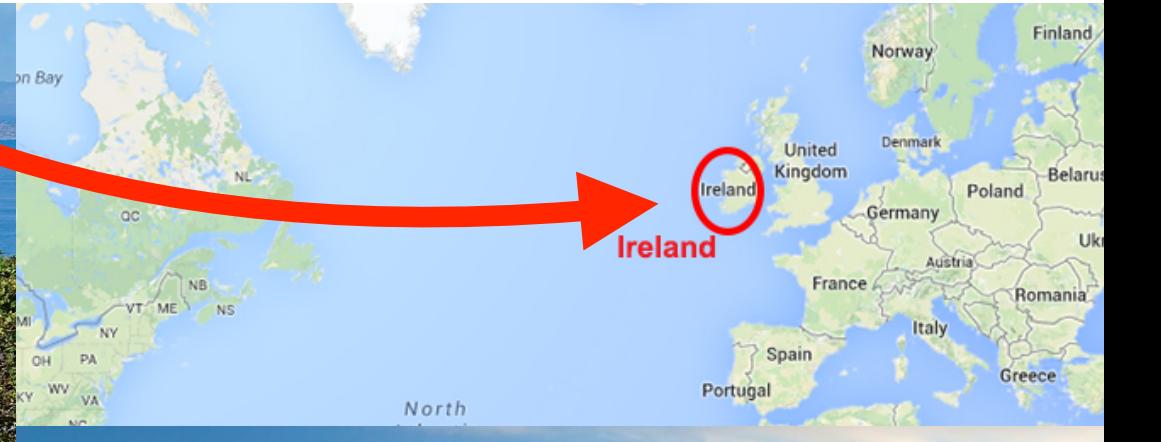

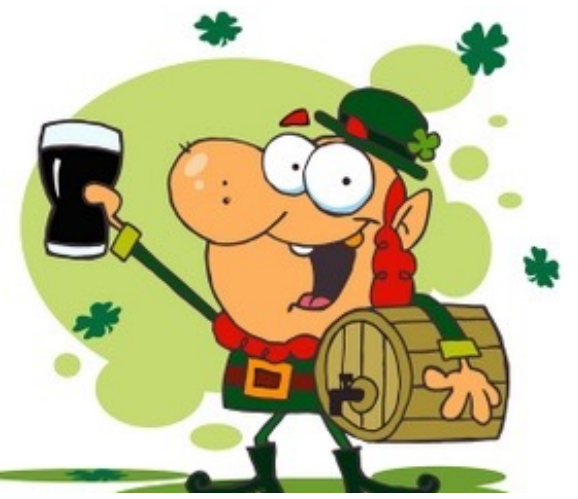

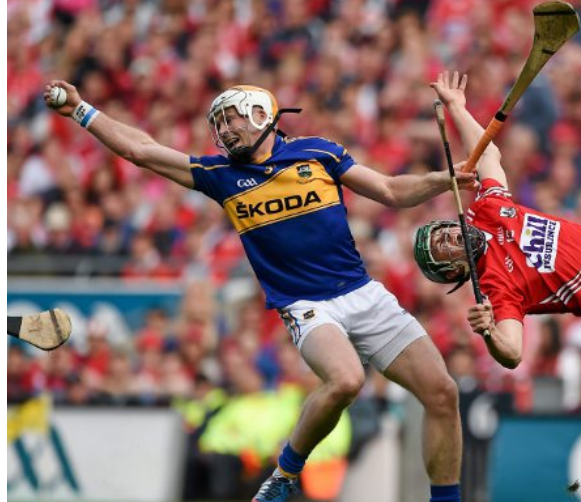

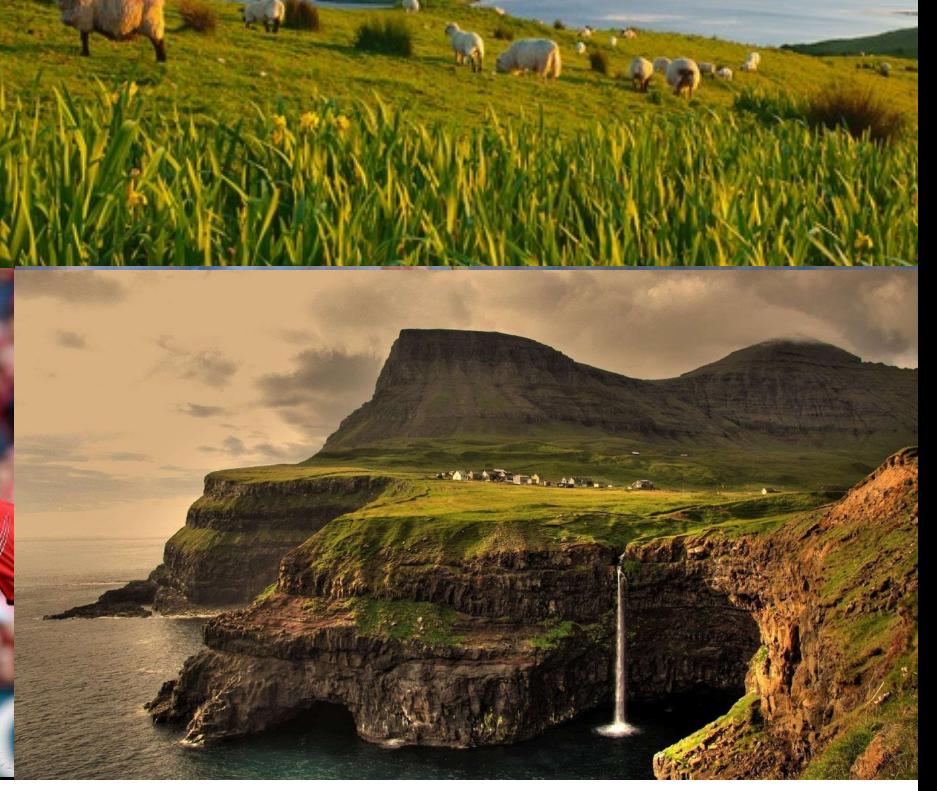

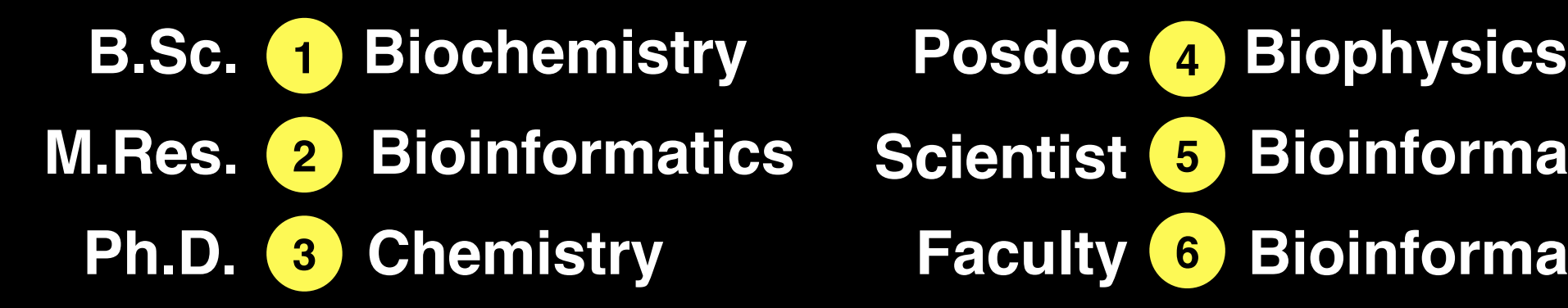

#### **Ph.D. 8** Chemistry **Faculty 6** Bioinformatics **4 5 6 Scientist 5 Bioinformatics**

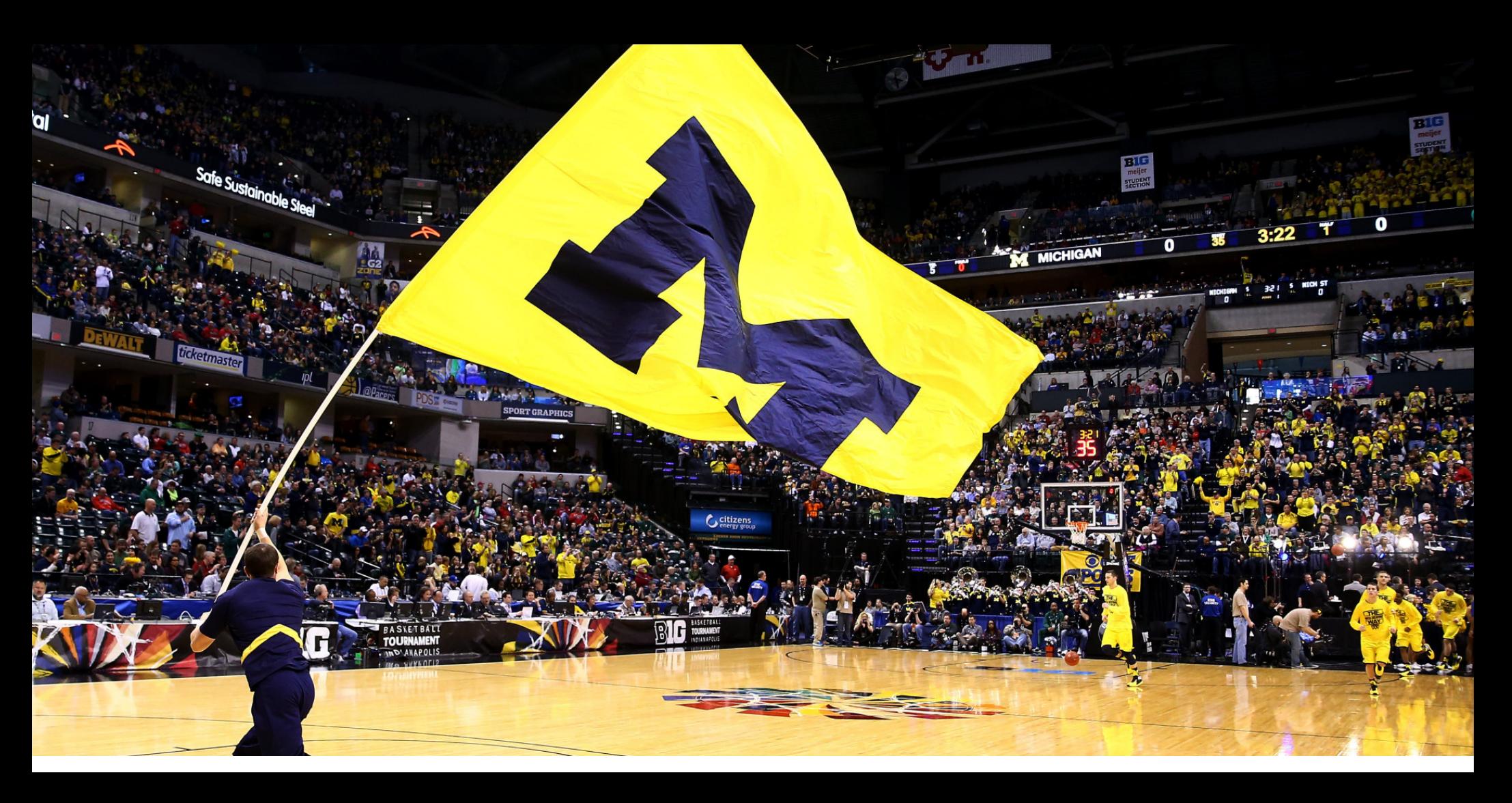

### MOLECULAR MOTORS & SWITCHES COMPUTATIONAL DISCOVERY IN

BARRY GRANT UNIVERSITY OF MICHIGAN HTTP://THEGRANTLAB.ORG

### MOLECULAR MOTORS & SWITCHES COMPUTATIONAL DISCOVERY IN

BARRY GRANT UNIVERSITY OF MICHIGAN HTTP://THEGRANTLAB.ORG

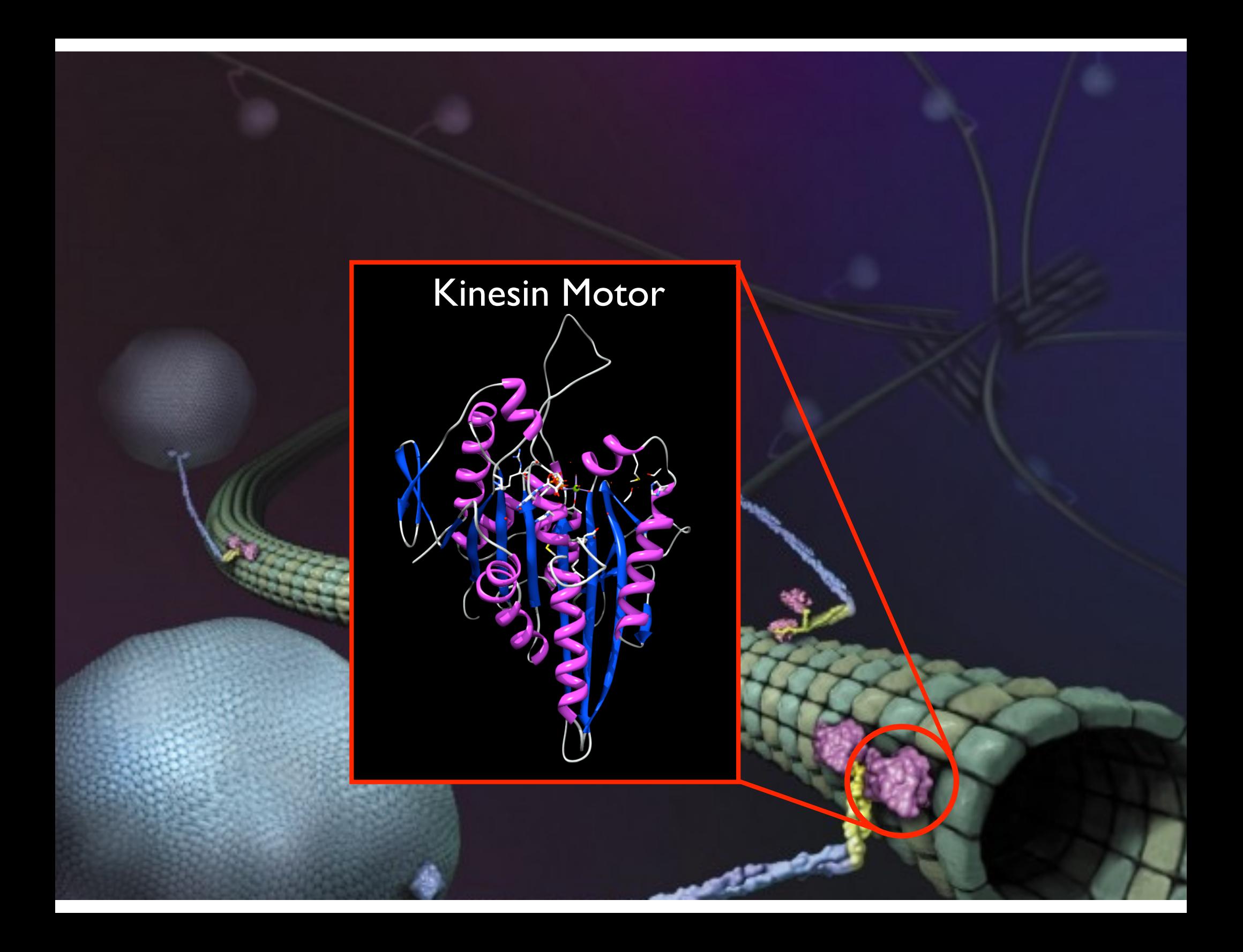

### Molecular **motors** and **switches** lie at the heart of key biological processes

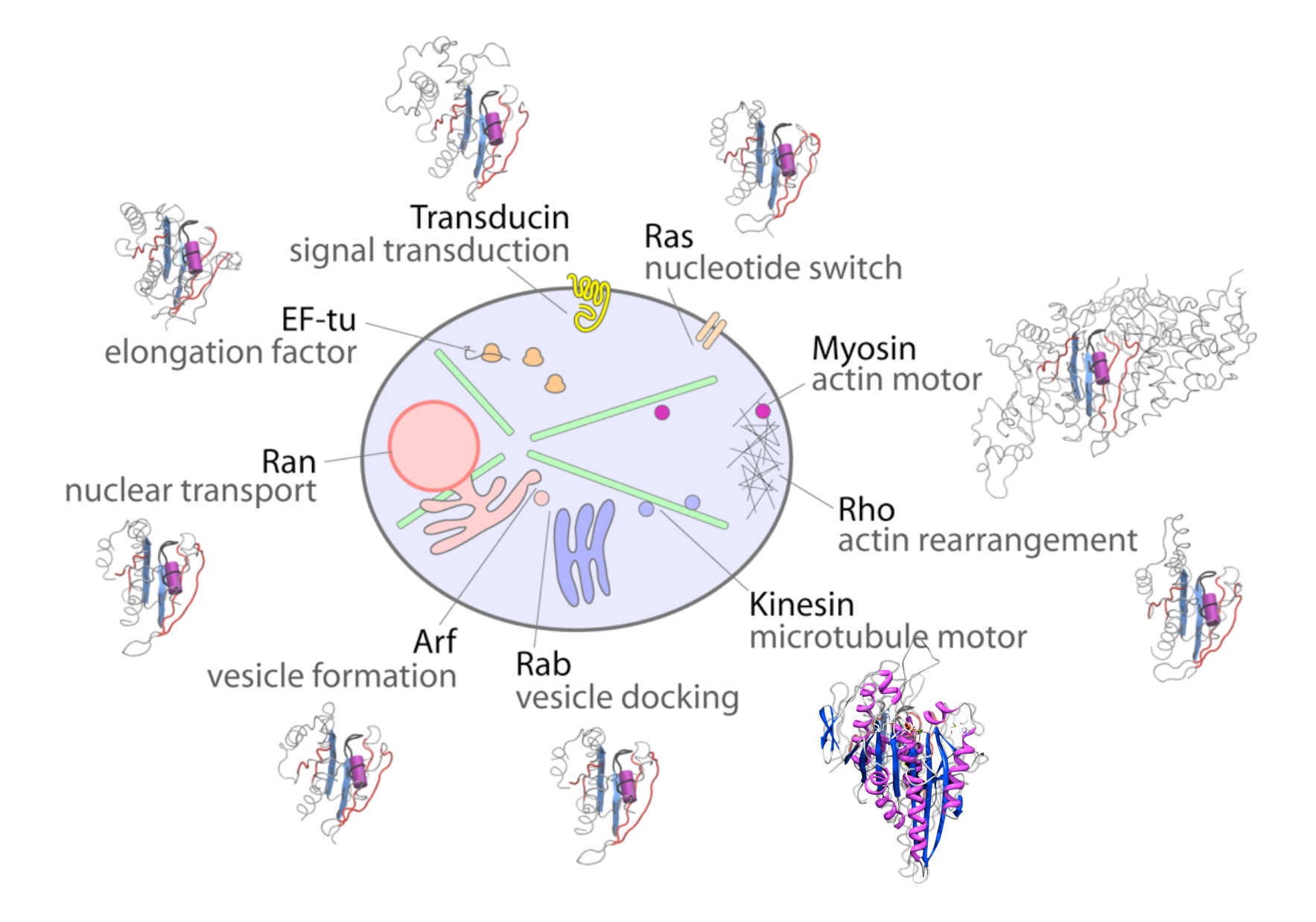

### Aberrant function of motors and switches is associated with many diseases

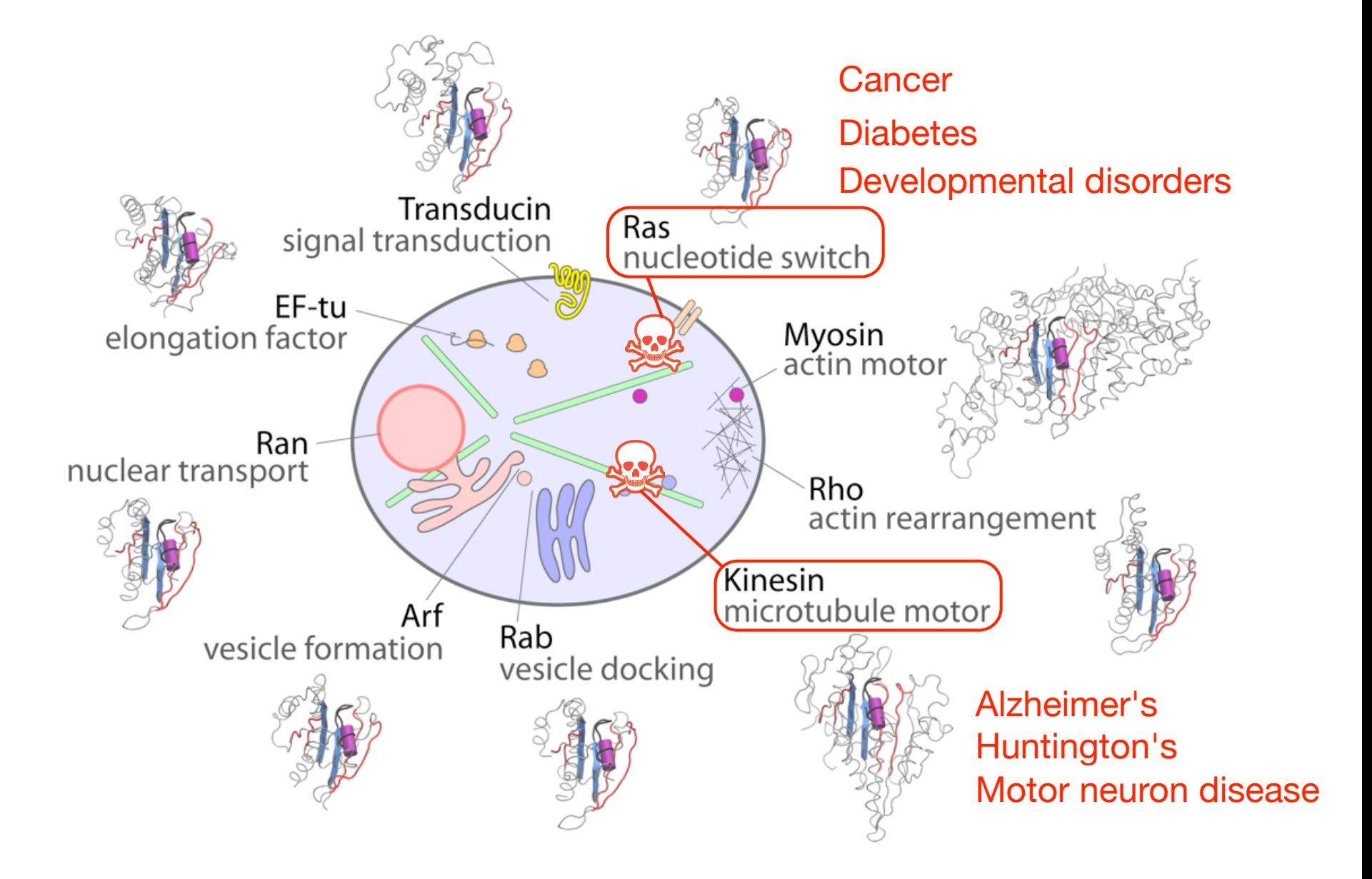

### Simulations of conformational activation

Accelerated molecular dynamics simulations reveal the mechanism of Ras molecular switch activation and the perturbing effect of mutations

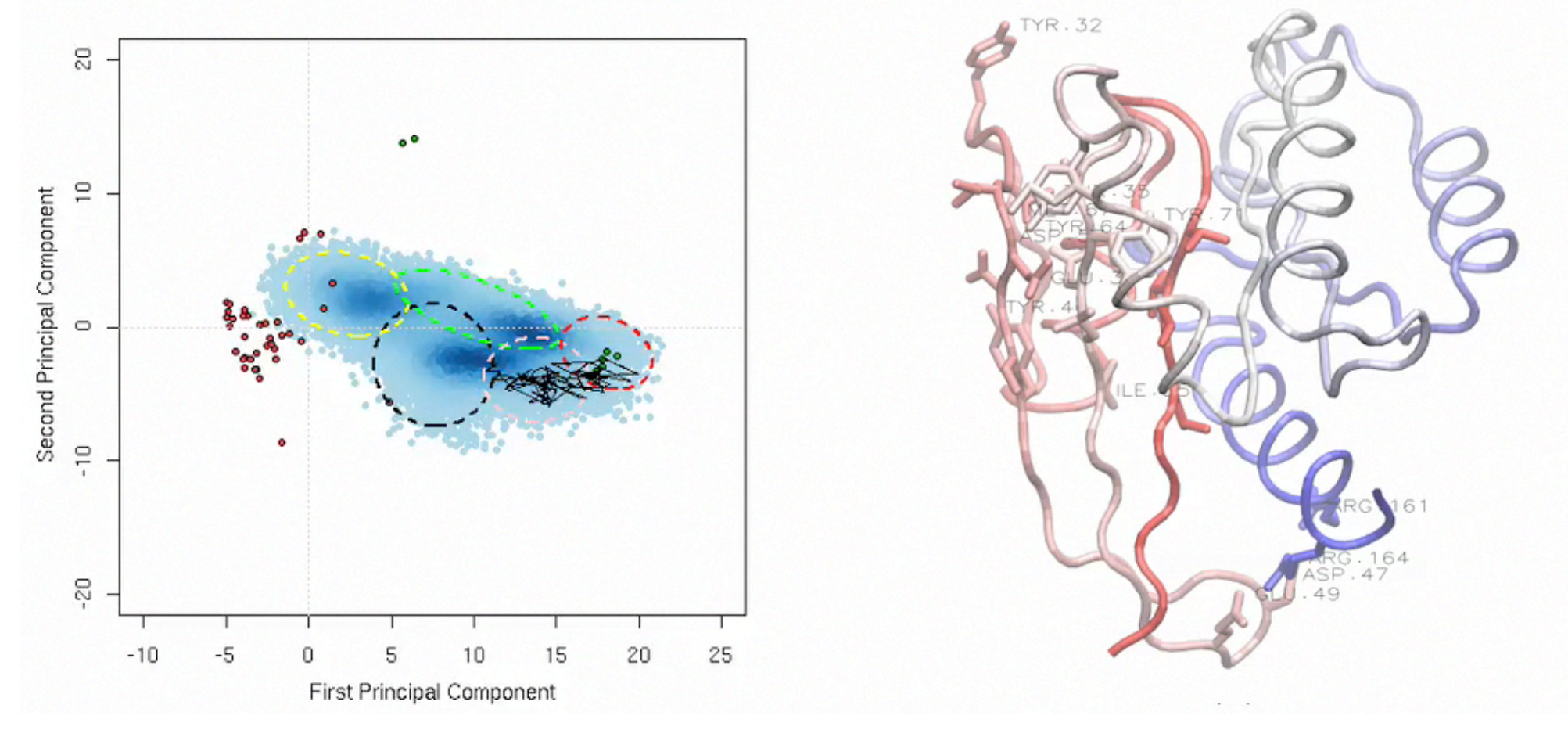

**Grant** *et al.* **PLoS Comp Biol (2009, 2010, 2011, 2013, 2014); Biophys J. (2010, 2013, 2014)**

### Allosteric inhibitor design & testing

Computational methods can identify novel transient binding pockets & cognate inhibitors that may offer new avenues for future therapeutics

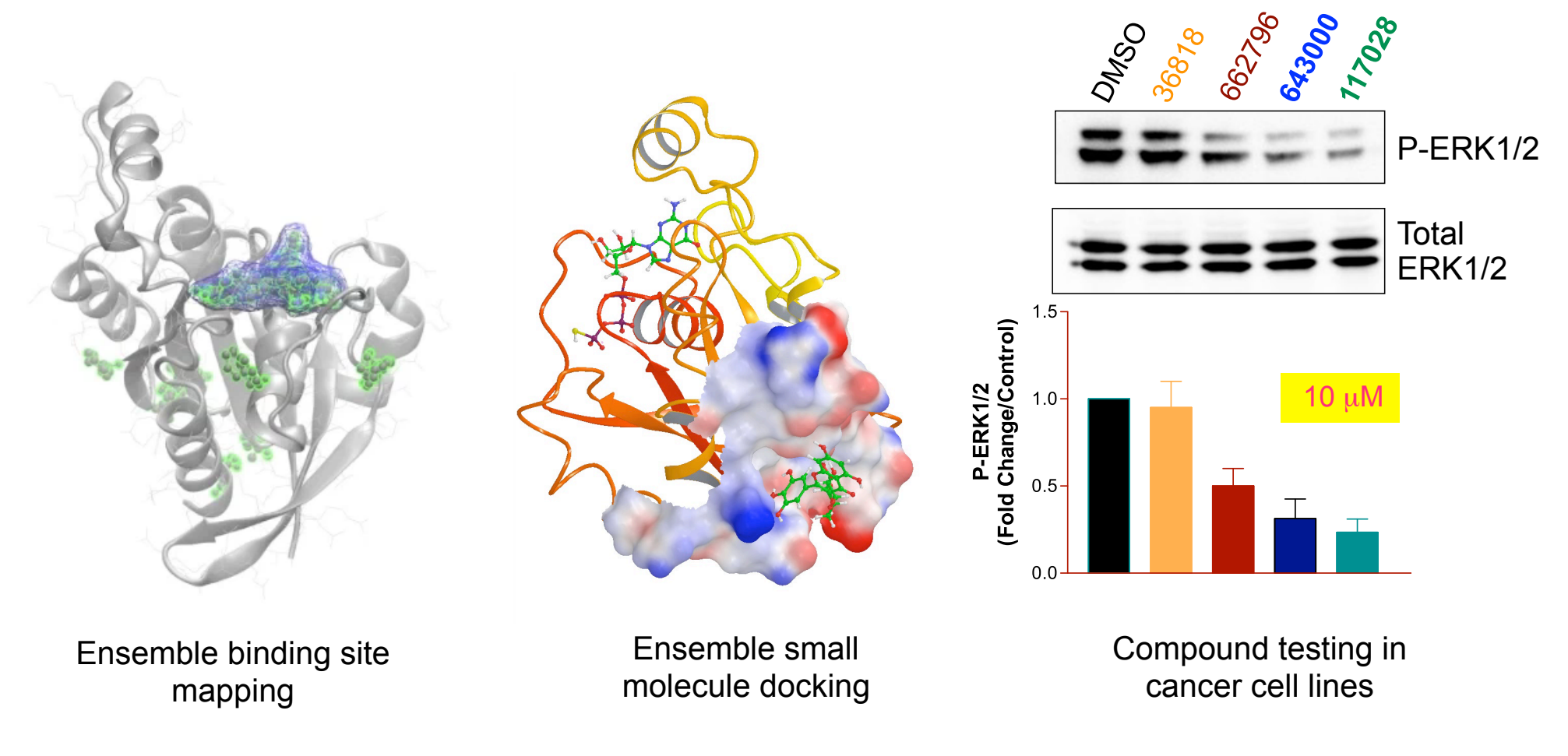

**Curr Opin Struct Biol (2010); PLoS One (2011, 2012); U.S. Patent No: 61/544,237** 

#### MAPPING MOTOR PROCESSIVITY DETERMINANTS

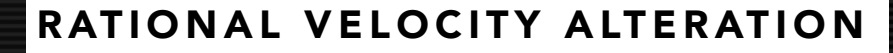

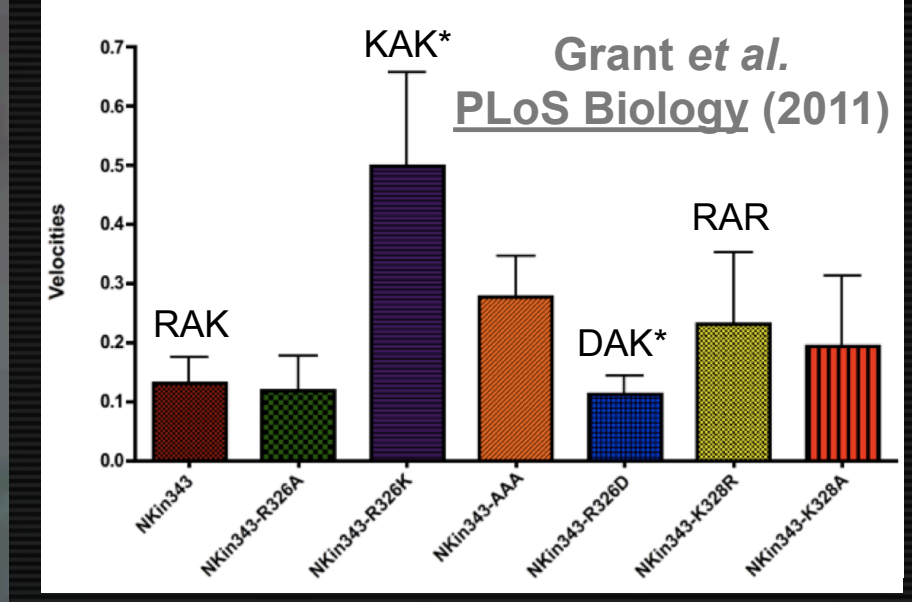

Animation available from: http://multimedia.mcb.harvard.edu/

#### Brownian dynamics model of kinesin-tubulin association

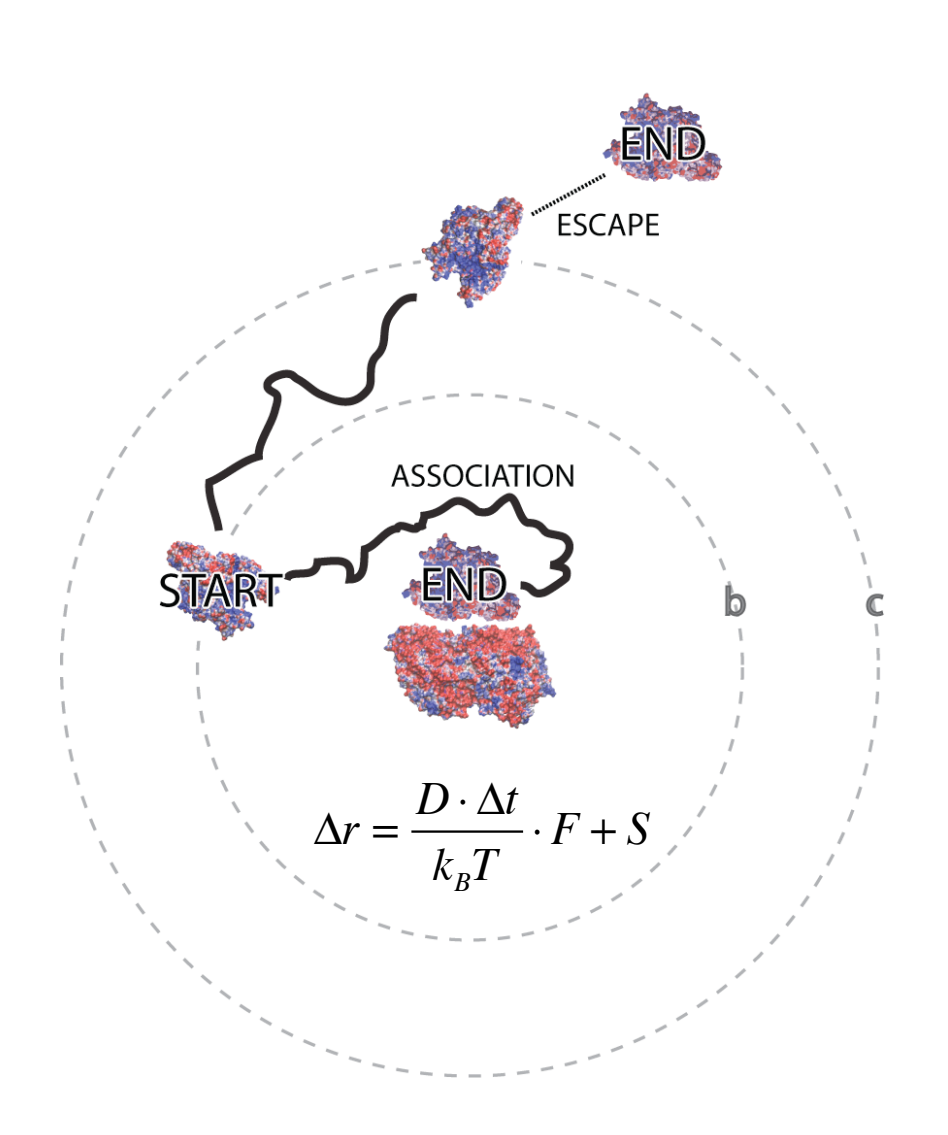

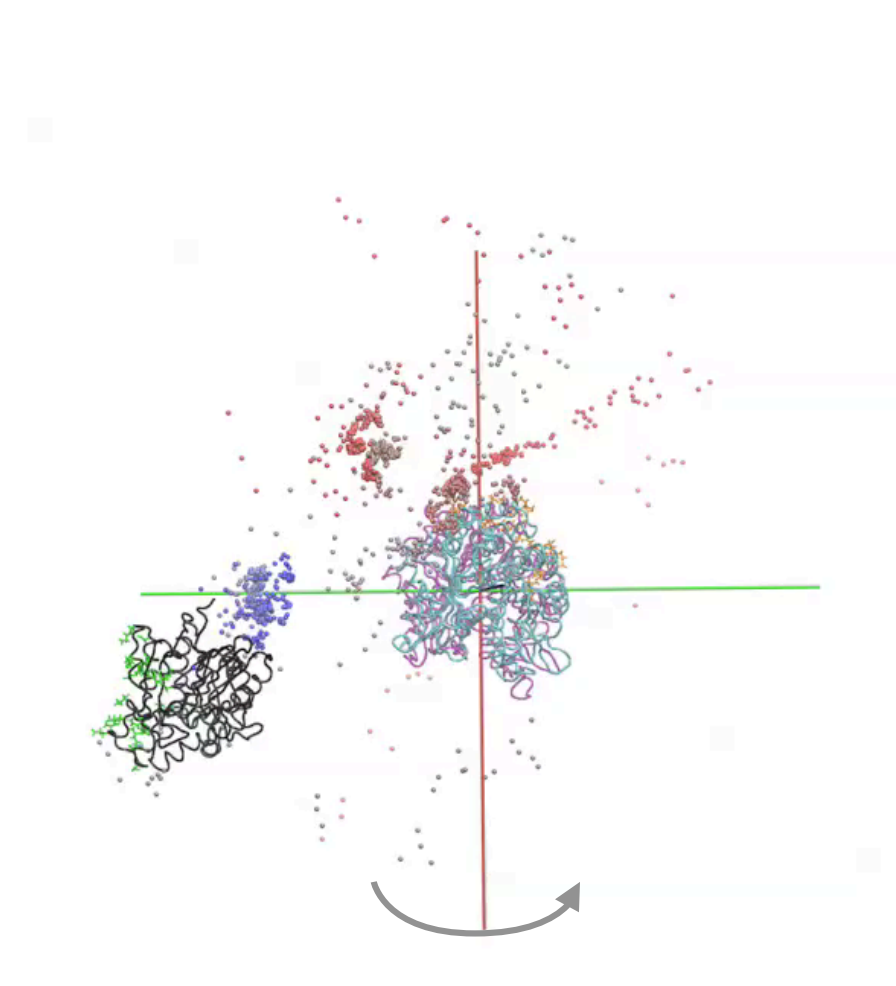

Single Trajectory **PLoS Biology (2011)**

#### Brownian dynamics model of kinesin-tubulin association

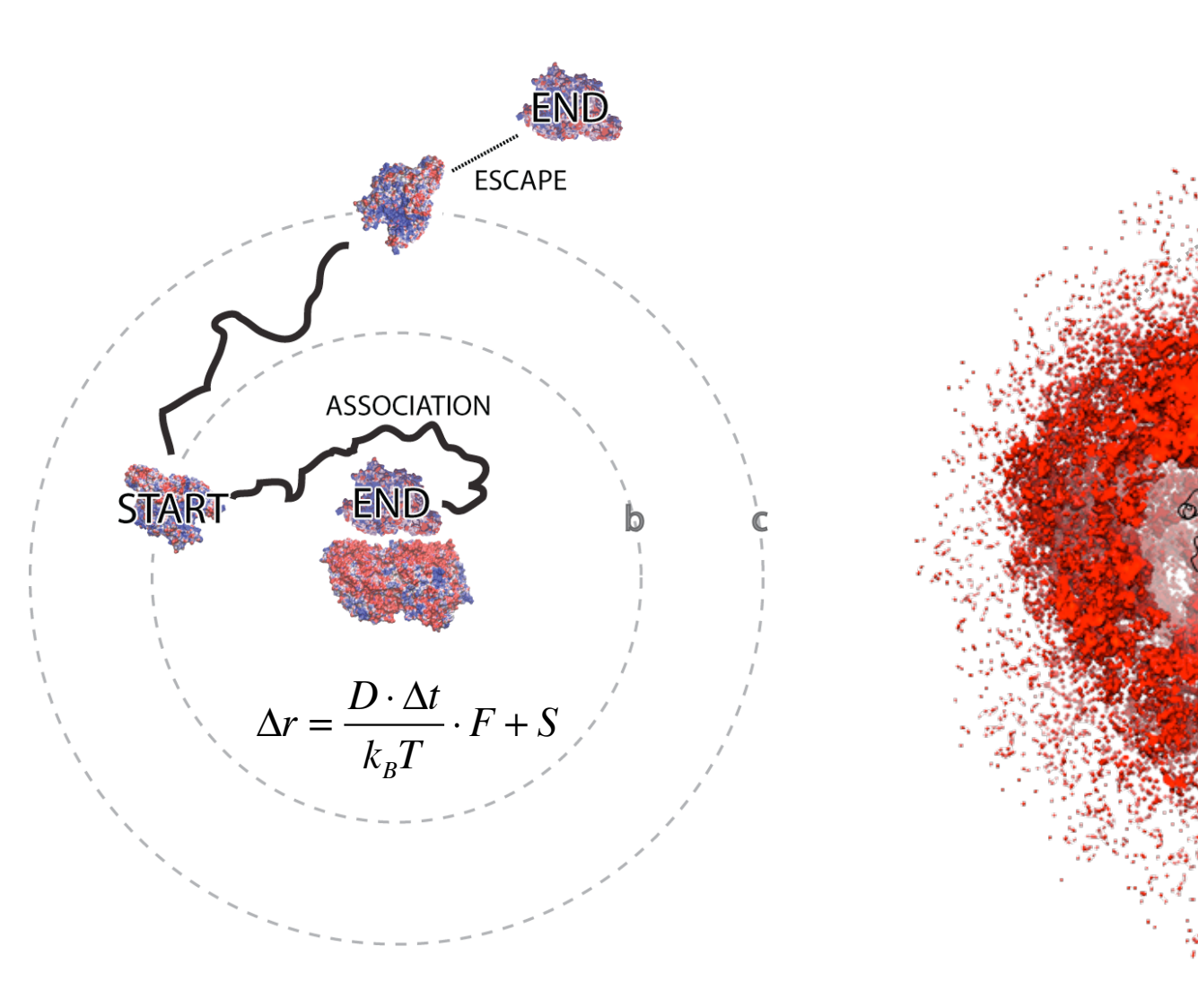

200k Trajectories

### Mapping motor processivity determinants

Select family-specific motor-microtubule interactions are predicted to influence complex stability and motor motility

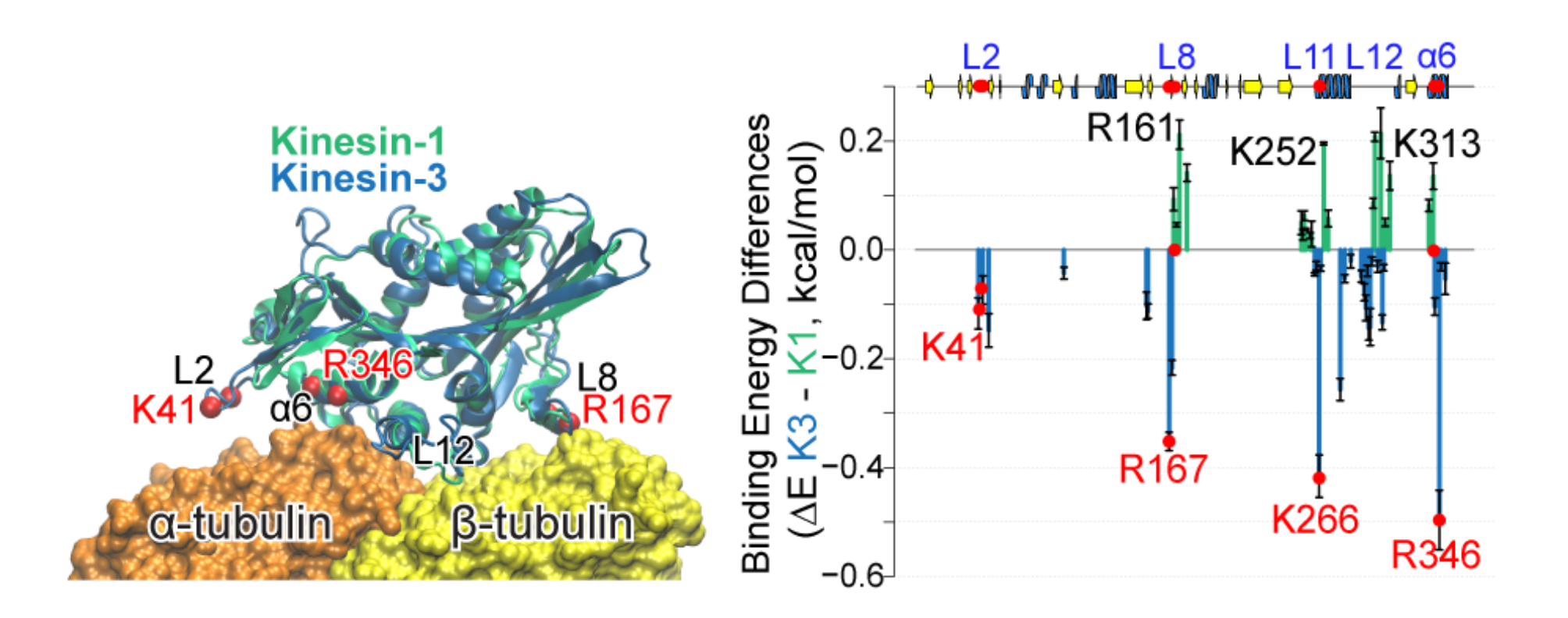

**Scarabelli … Grant Biophys J. (2015, in press)**

### **Side Note**: Integrating protein structural dynamics and evolutionary analysis with **Bio3D**

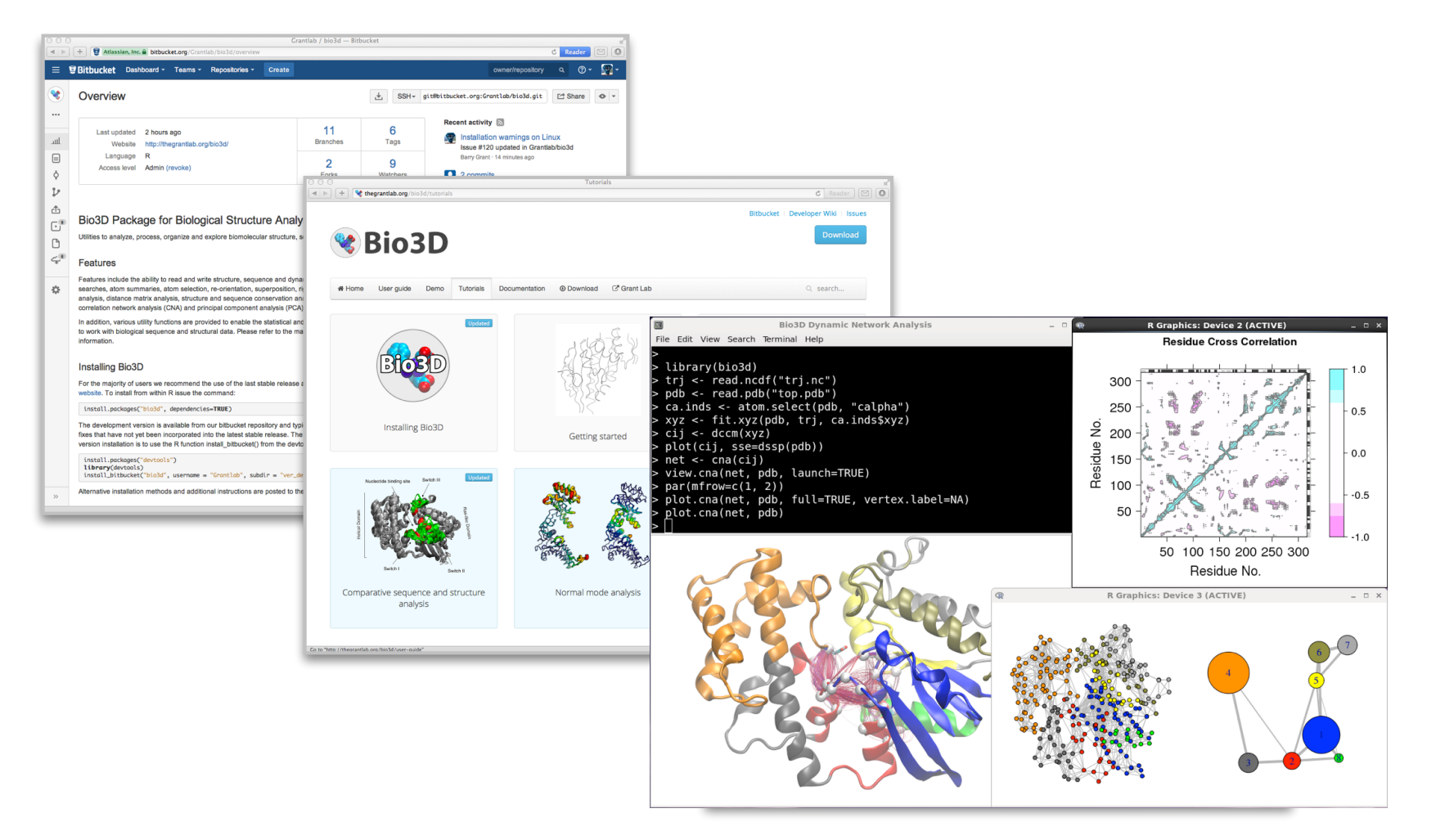

**http://thegrantlab.org/bio3d/**

**Skjærven, Yao, … Grant BMC Bioinf (2014)**

### **Side Note**: Integrating protein structural dynamics and evolutionary analysis with **Bio3D**

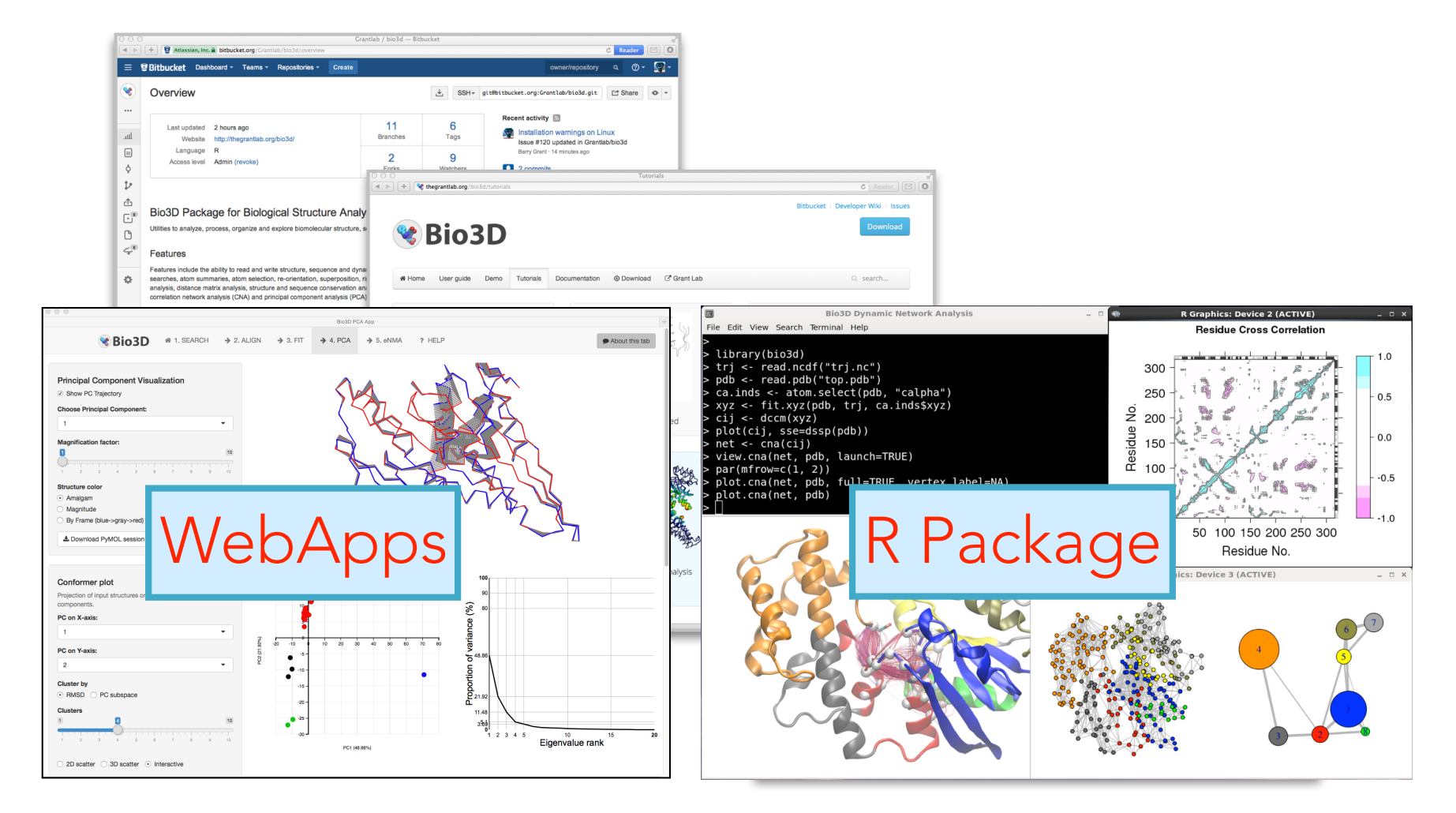

**http://thegrantlab.org/bio3d/**

**Skjærven, Yao, … Grant BMC Bioinf (2014)**

#### ACKNOWLEDGEMENTS

**Carolyn Moores** (UCL, UK) Steven Rosenfeld (Cleveland Clinic) **Kristen Verhey** (**UM**, CDB) **Rob Cross** (U. of Warwick, UK) Etsuko Muto (Riken Institute, Japan)

Alemayehu Gorfe (UTMS-H) Bjoern Peters (LIAI) **Sivaraj Sivaramakrishnan** (**UM**, CDB) Chao-Yie Yang (**UM**, Internal Med) **John Traynor** (**UM**, Pharmacology) **Lars Skjærven** (U.of Bergen, Norway)

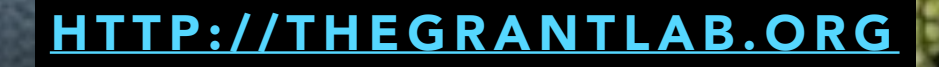

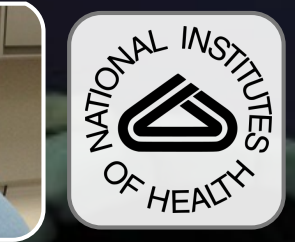

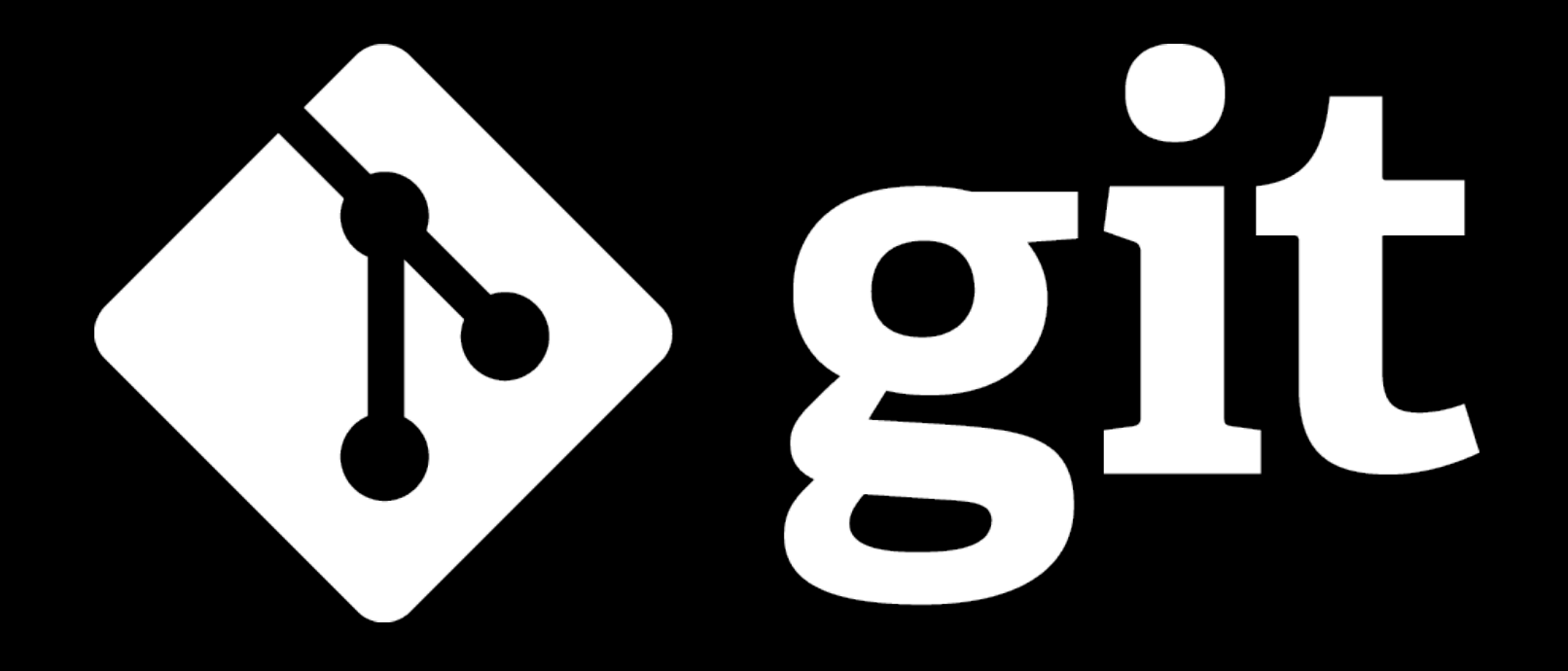

### **Barry Grant** bjgrant@umich.edu http://thegrantlab.org

# **What is Git?**

(1) An unpleasant or contemptible person. Often incompetent, annoying, senile, elderly or childish in character.

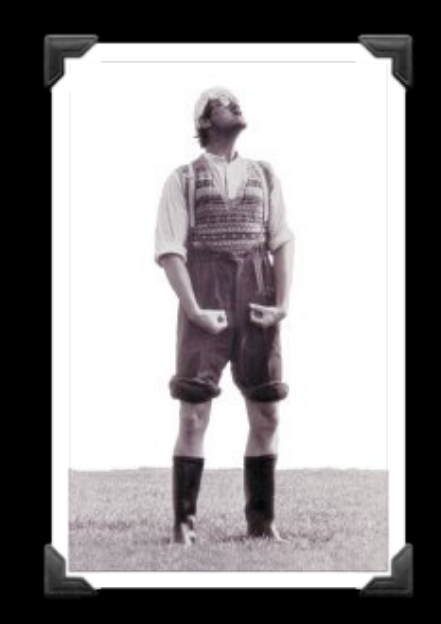

(2) A modern distributed version control system with an emphasis on speed and data integrity.

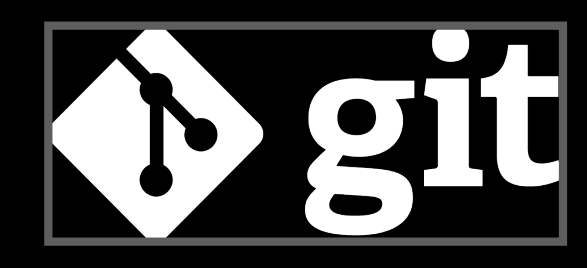

# **What is Git?**

(1) An unpleasant or contemptible person. Often incompetent, annoying, senile, elderly or childish in character.

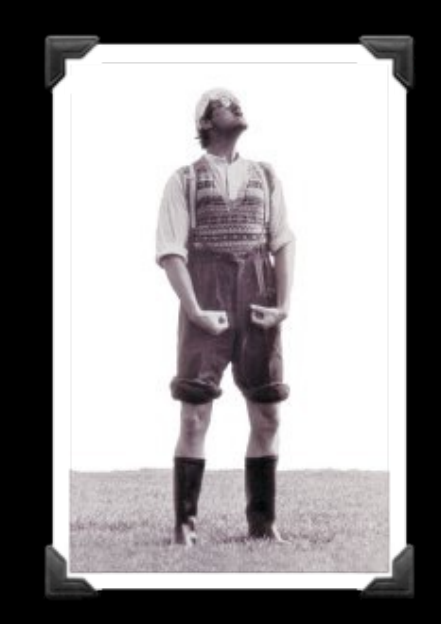

(2) A modern <u>distributed version</u> control system with an emphasis on speed and data integrity.

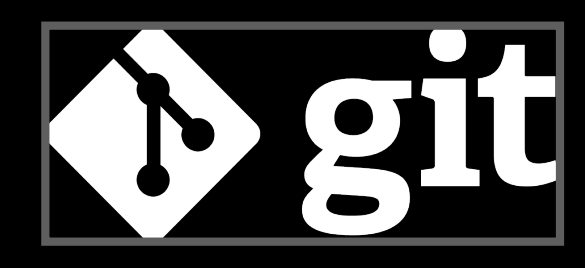

## **Version Control**

Version control systems (VCS) record changes to a file or set of files over time so that you can recall specific versions later.

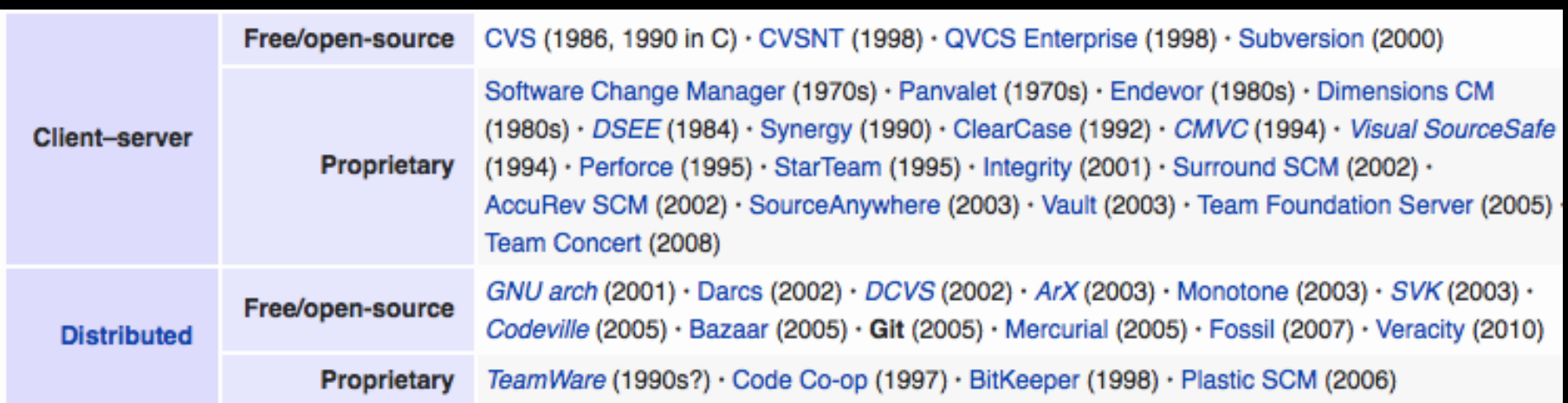

### There are many VCS available, see: https://en.wikipedia.org/wiki/Revision\_control

## **Client-Server** *vs* **Distributed VCS**

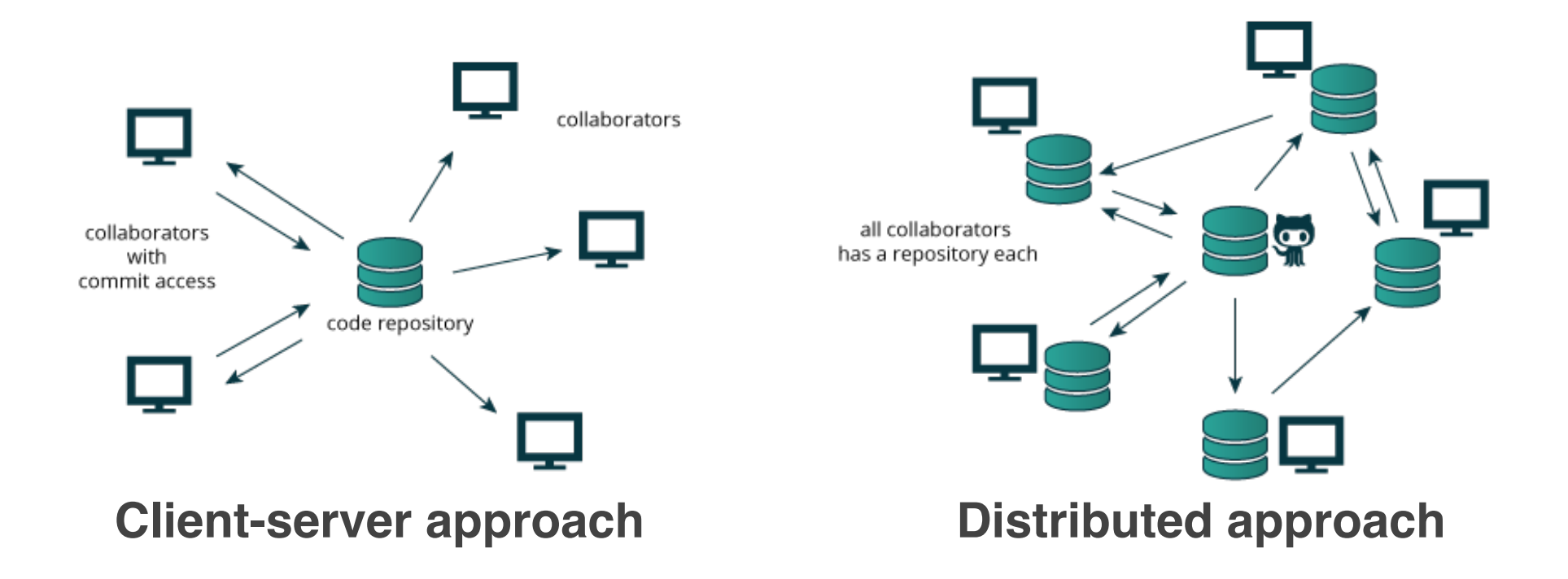

Distributed version control systems (DCVS) allows multiple people to work on a given project without requiring them to share a common network.

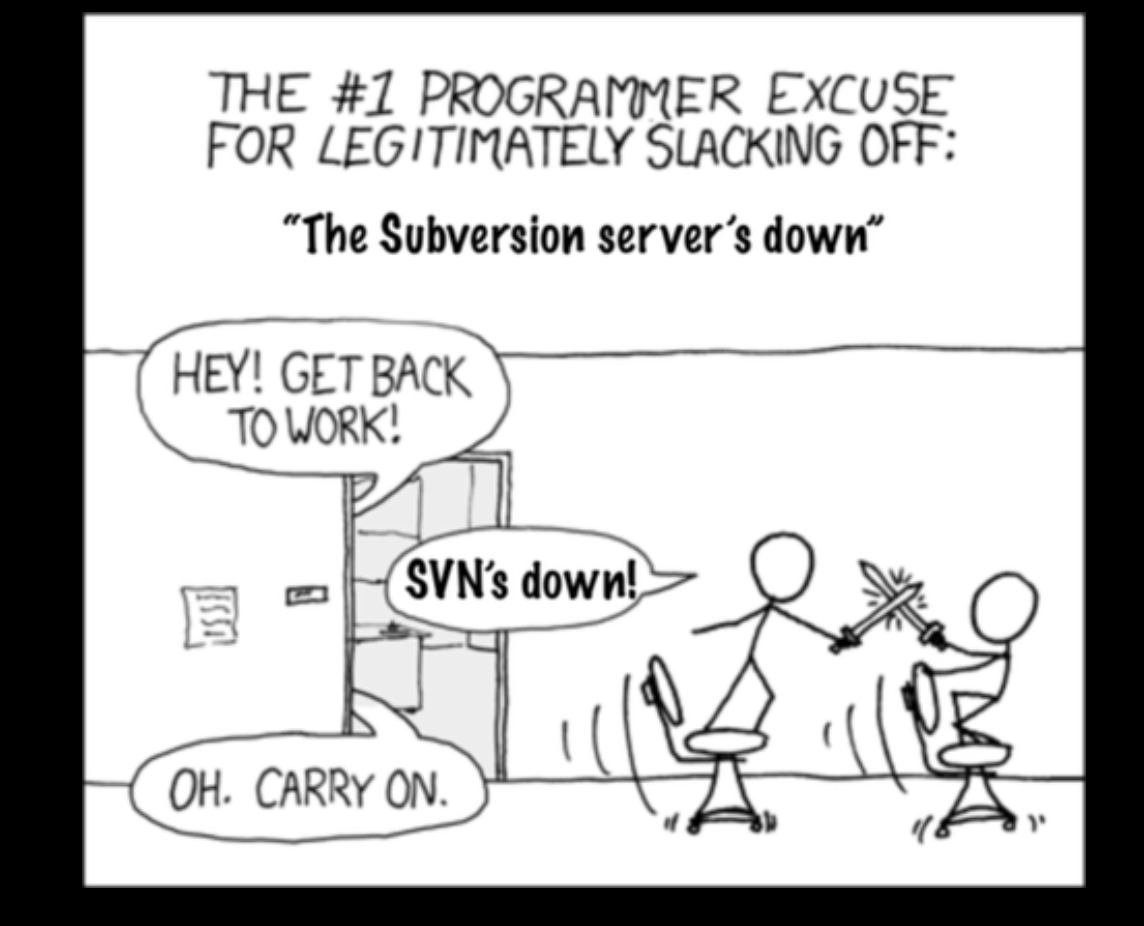

#### http://tinyurl.com/distributed-advantages

### Git is now the most popular free VCS!

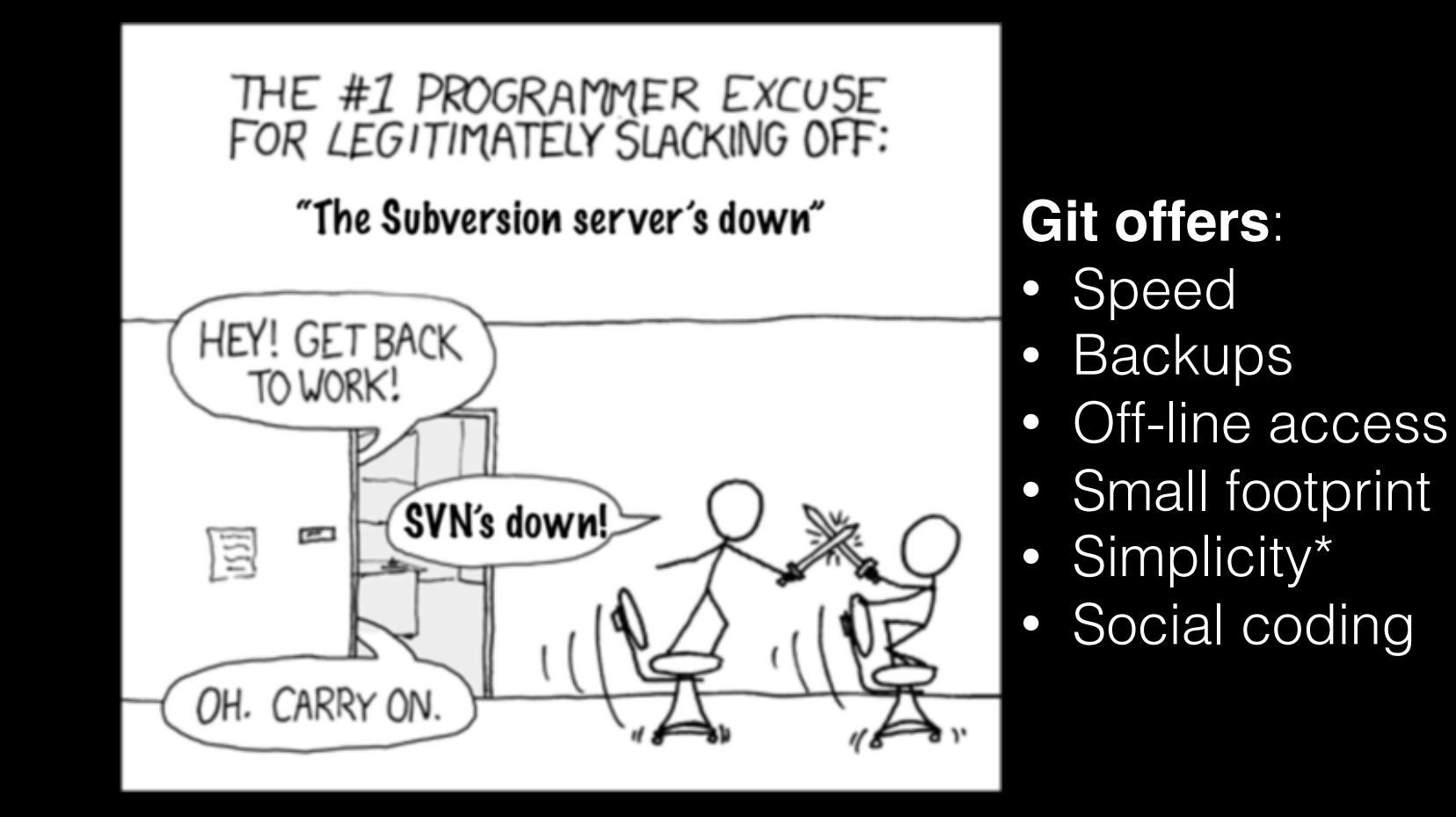

#### http://tinyurl.com/distributed-advantages

**Why use Git?**

Q. Would you write your lab book in pencil, then erase and overwrite it every day with new content?

### Q. Would you write your lab book in pencil, then erase and overwrite it every day with new content?

Version control is the lab notebook of the digital world: it's what professionals use to keep track of what they've done and to collaborate with others.

# **Why use Git?**

- Provides '**snapshots**' of your project during development and provides a full record of project **history**.
- Allows you to easily **reproduce** and **rollback** to past versions of analysis and compare differences. (N.B. Helps fix software regression bugs!)
- Keeps **track of changes** to code you use from others such as fixed bugs & new features
- Provides a mechanism for sharing, updating and collaborating (like a social network)
- Helps keep your work and software organized and available

# **Obtaining** Git

#### GitHub Help

Q

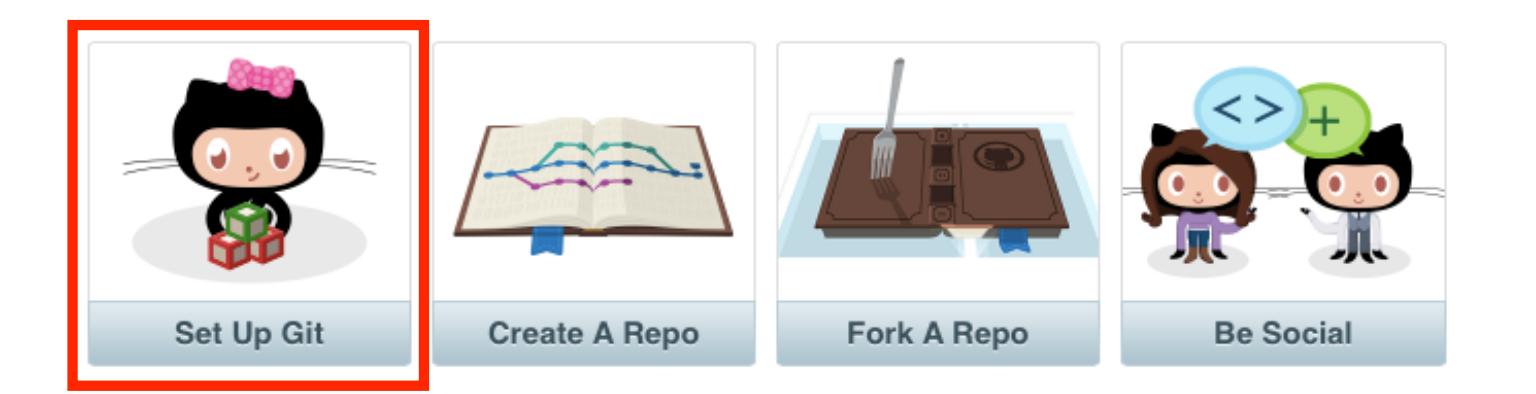

#### Sometimes you just need a little help.

How can we help?

## https://help.github.com

**Configuring** Git

## **Configuring** Git (**RStudio > Tools > Shell**)

**Do it Yourself!**

#### *# First tell Git who you are*

> git config --global user.name "Barry Grant"

> git config --global user.email "bjgrant@umich.edu"

**Using Git**

# **Using Git**

- 1. Initiate a Git repository.
- 2. Edit content (i.e. change some files).
- 3. Store a 'snapshot' of the current file state.\*

## **Using Git with RStudio** (**RStudio > Tools > Global Options > Git/SVN**)

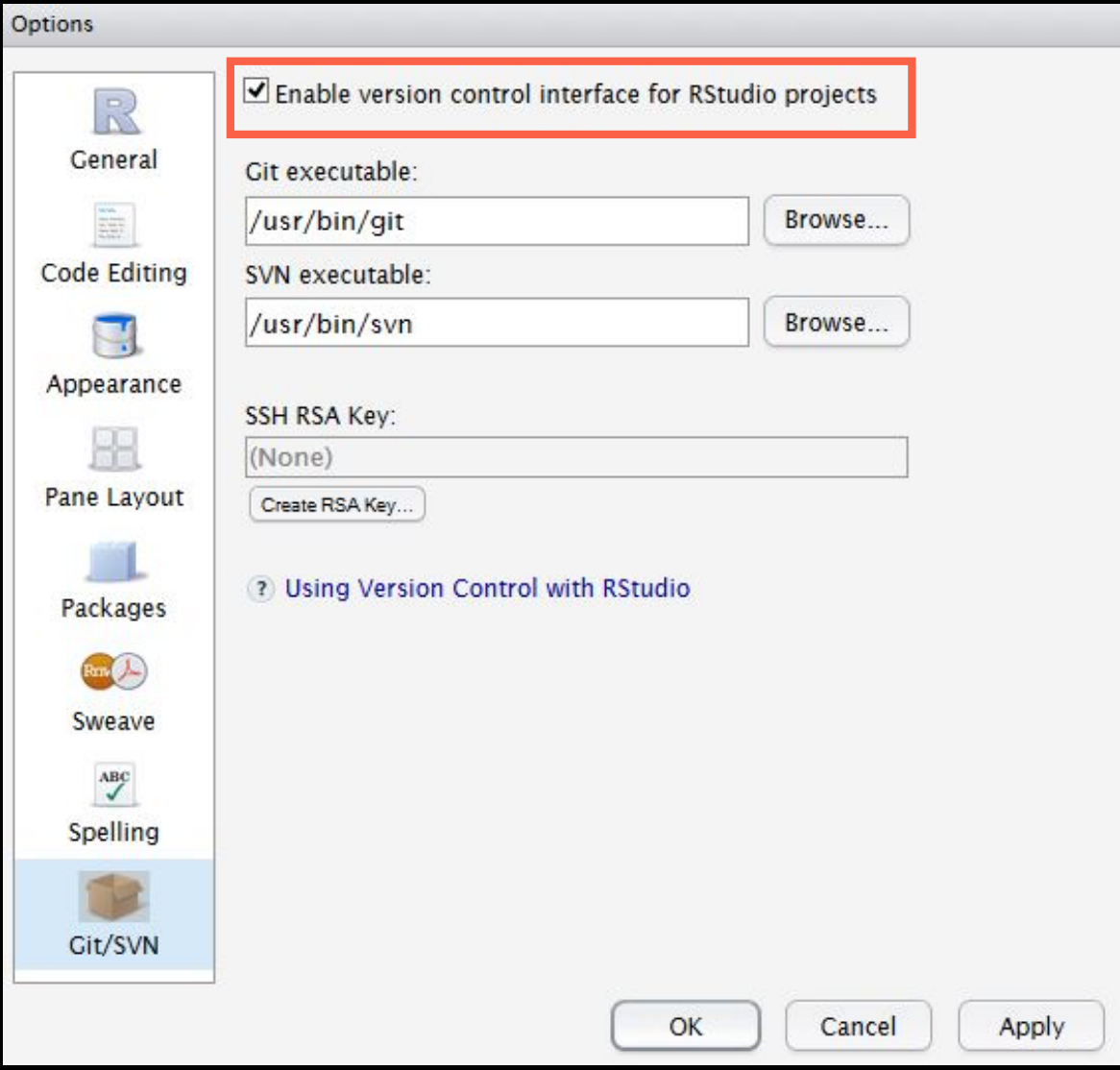

## http://tinyurl.com/rclass-github **Your Turn:**

Step 3-4 only please! (We have already done steps 1 & 2)

## GitHub & Bitbucket

**GitHub** and **Bitbucket** are two popular hosting services for Git repositories. These services allow you to share your projects and collaborate with others using both '**public**' and '**private**' repositories\*.

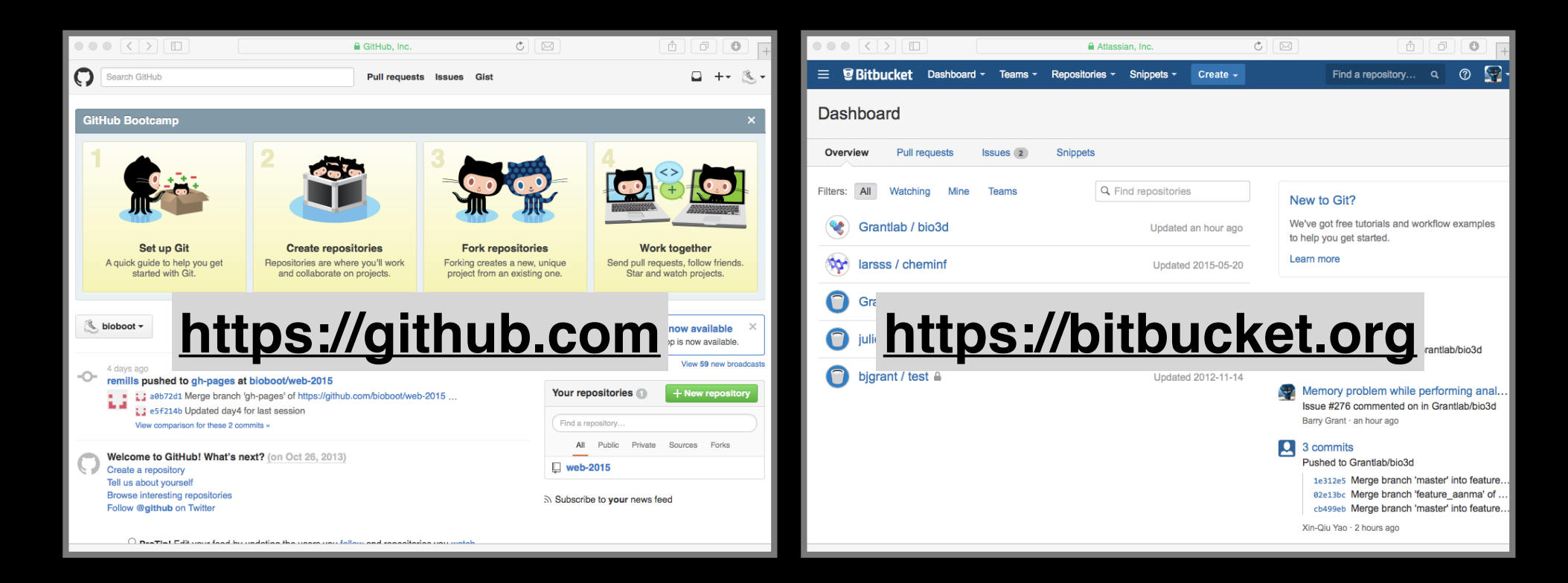

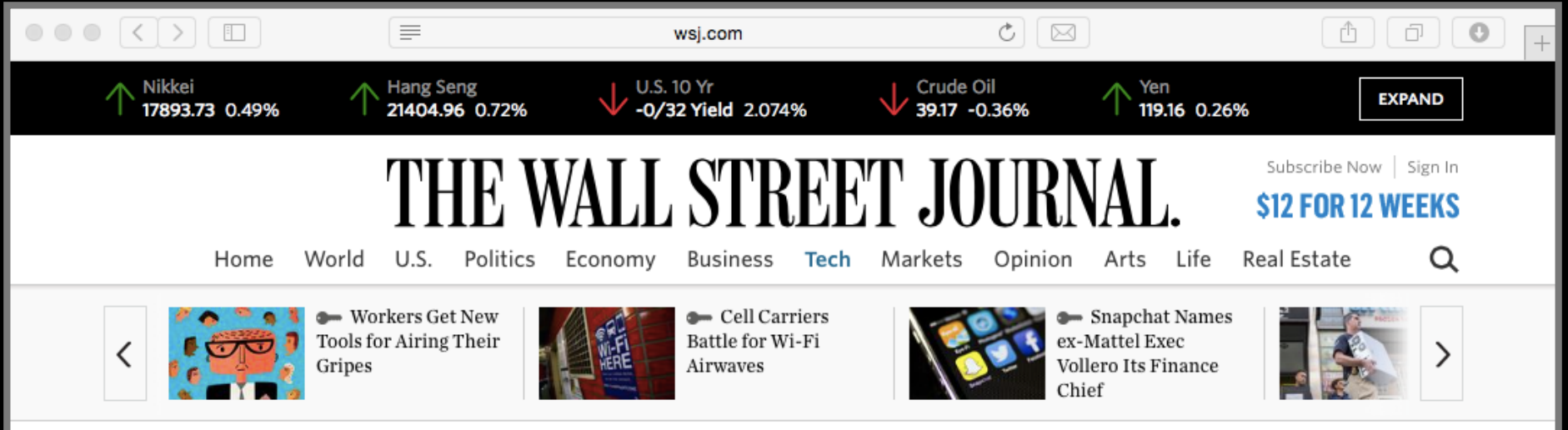

#### **YOU ARE READING A PREVIEW OF A PAID ARTICLE.**

**SUBSCRIBE NOW** 

TO GET MORE GREAT CONTENT.

Œ 3234  $\frac{1}{433}$  $\bigotimes$  $\begin{picture}(40,40) \put(0,0){\vector(0,1){100}} \put(15,0){\vector(0,1){100}} \put(15,0){\vector(0,1){100}} \put(15,0){\vector(0,1){100}} \put(15,0){\vector(0,1){100}} \put(15,0){\vector(0,1){100}} \put(15,0){\vector(0,1){100}} \put(15,0){\vector(0,1){100}} \put(15,0){\vector(0,1){100}} \put(15,0){\vector(0,1){100}} \put(15,0){\vector(0,1){100}} \$ 

#### **TECH GitHub Raises \$250 Million at \$2 Billion Valuation**

Capital raise puts company's total funding at \$350 million

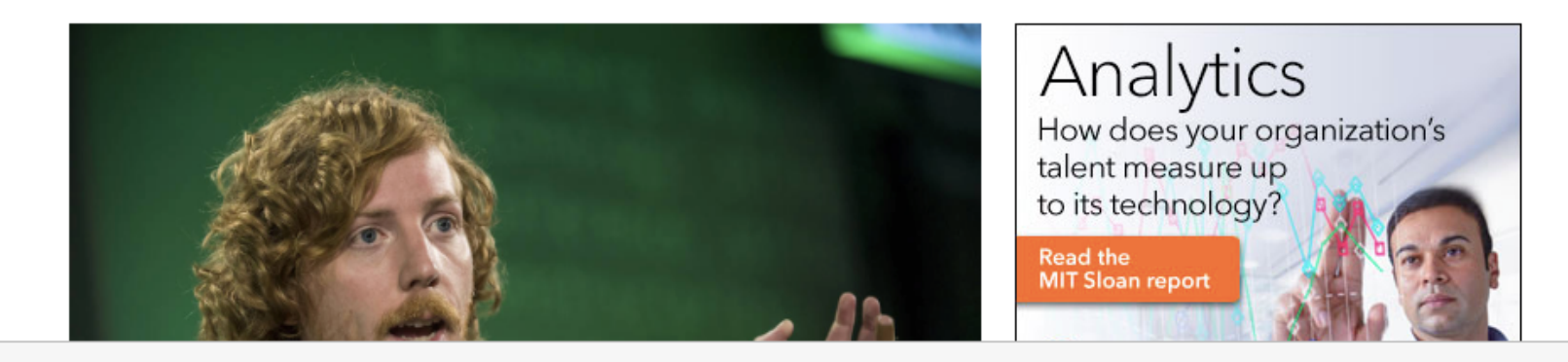

### What is the big deal?

- At the simplest level GitHub and Bitbucket offer **backup** of your projects history and a centralized mechanism for **sharing** with others by putting **your Git repo online**.
	- GitHub in particular is often referred to as the "nerds FaceBook and LinkedIn combined".
- At their core both services **offer a new paradigm for open collaborative project development**, particularly for software.
	- In essence they allow anybody to contribute to any public project and get acknowledgment.

## First sign up for a GitHub account

### **https://github.com**

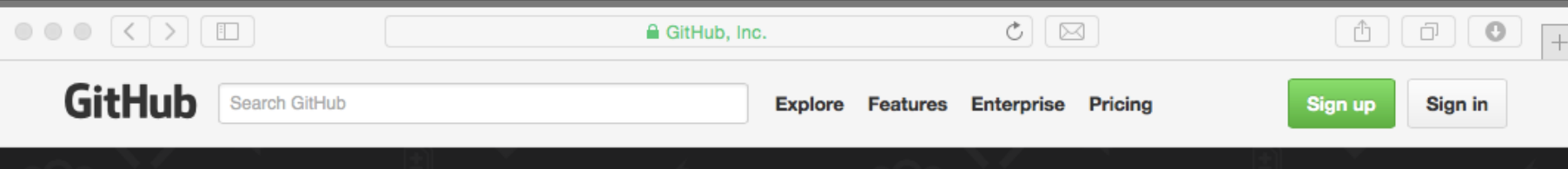

## **Build software** better, together.

Powerful collaboration, code review, and code management for open source and private projects. Public projects are always free. Private plans start at \$7/mo.

Pick a username

Your email

Create a password

Use at least one lowercase letter, one numeral, and seven characters.

#### **Sign up for GitHub**

By clicking "Sign up for GitHub", you agree to our terms of service and privacy policy. We will send you account related emails occasionally.

# Pick the FREE plan!

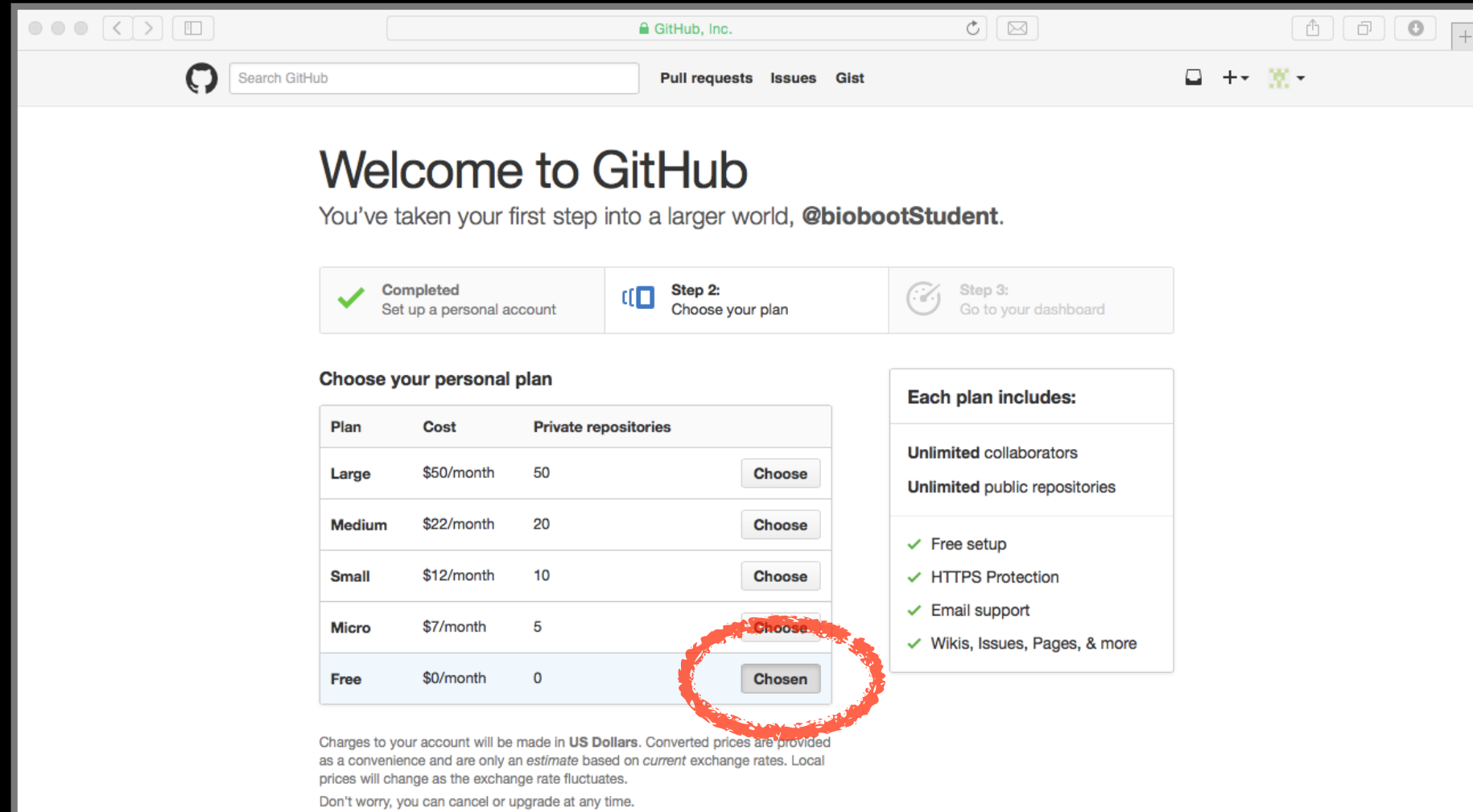

# Your GitHub homepage

### Check your email for verification request

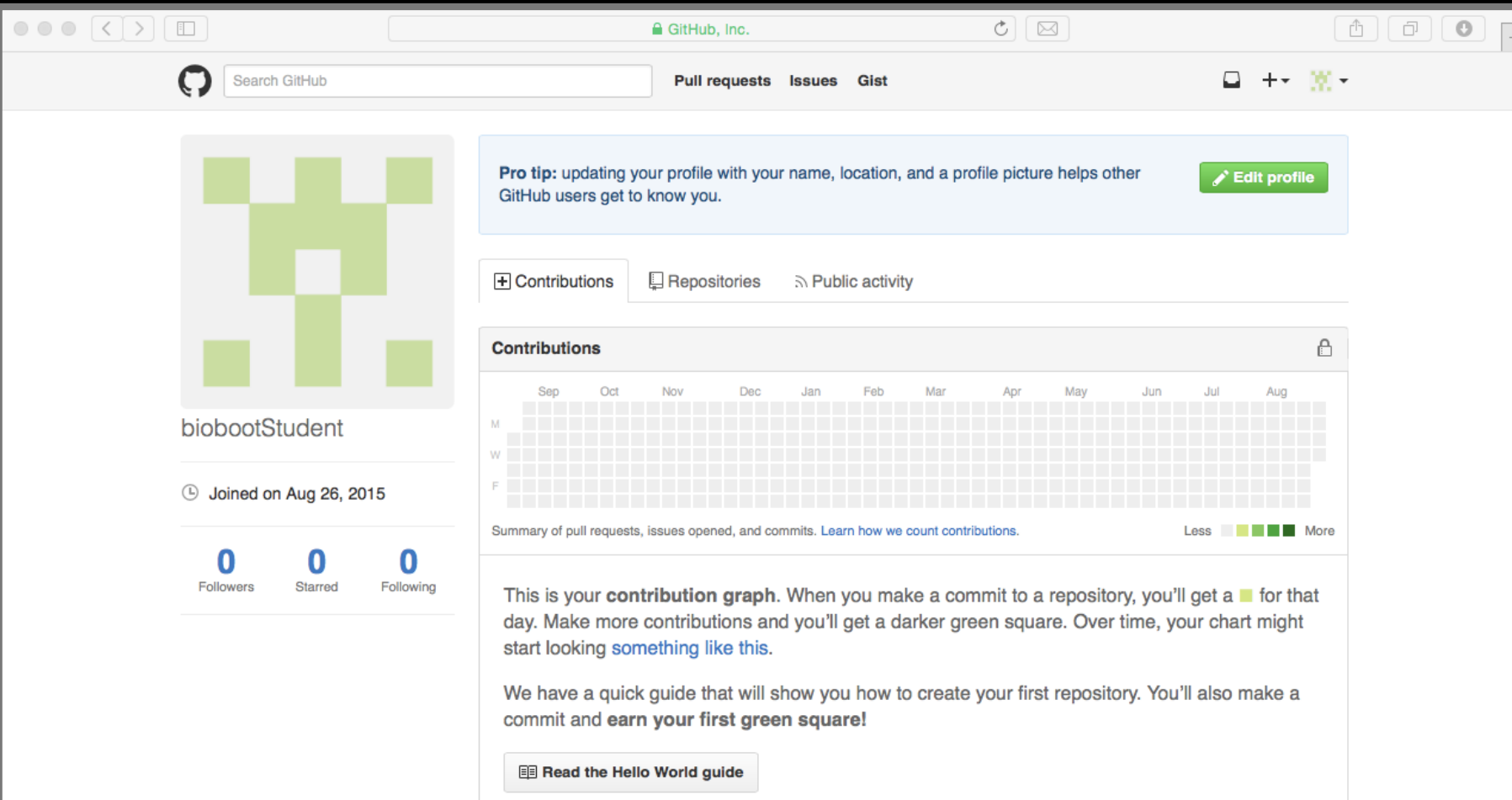

## Skip the hello-world tutorial

https://guides.github.com/activities/hello-world/

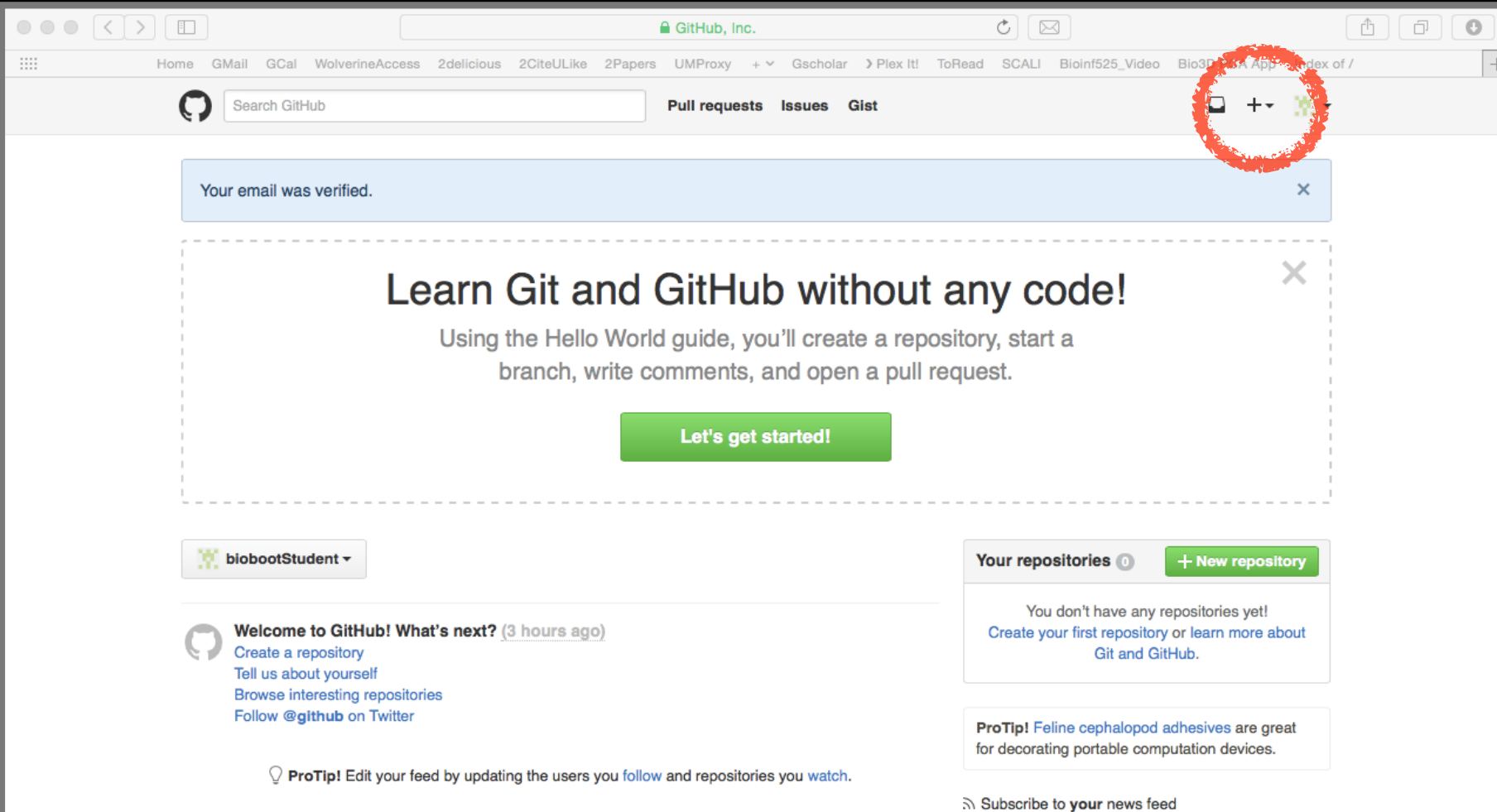

## Name your repo test

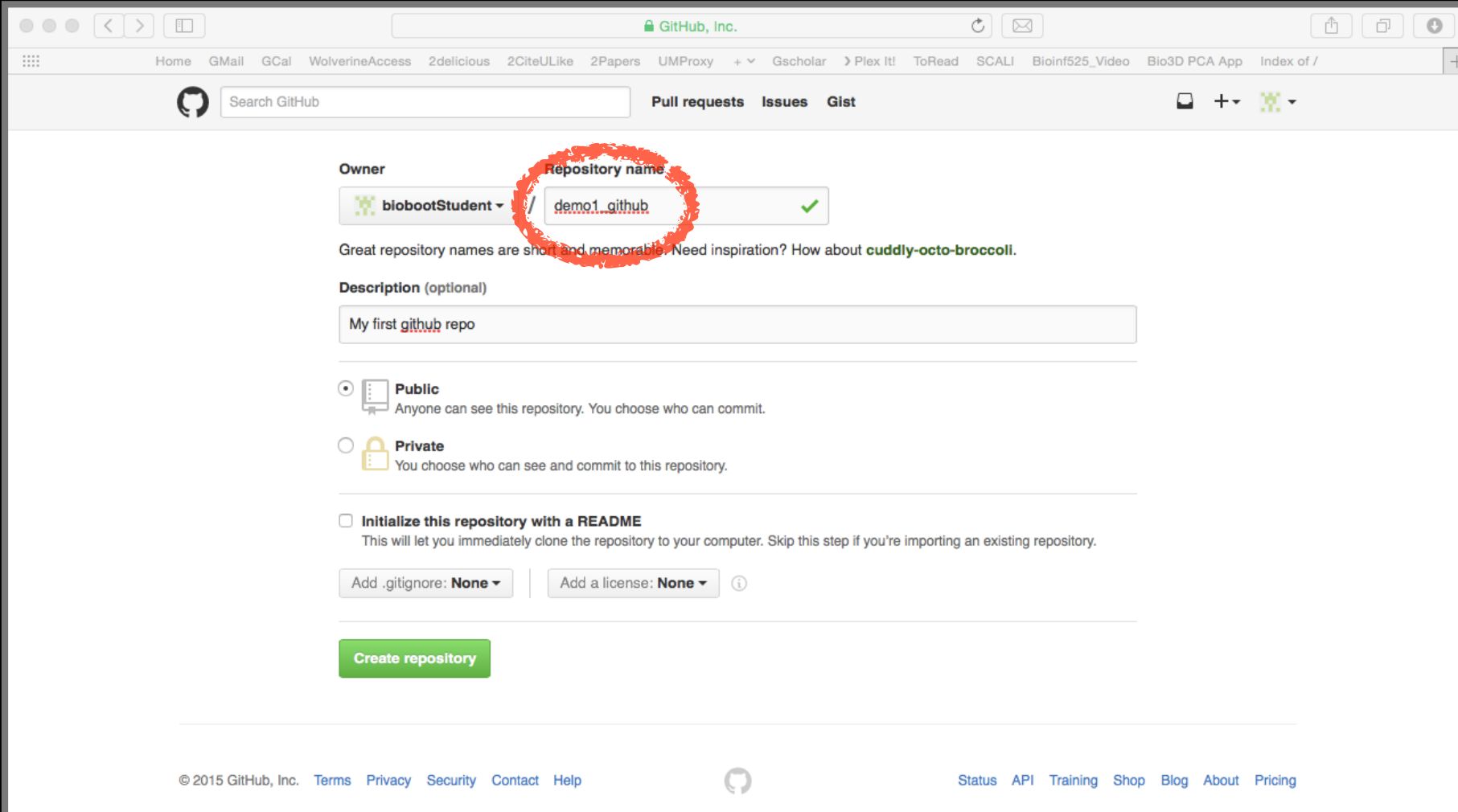

## http://tinyurl.com/rclass-github **Your Turn:**

Step 6 only please! (We have already done steps 1 to 5)

## Side-note: How to edit online

#### Specifically lets add some Markdown content

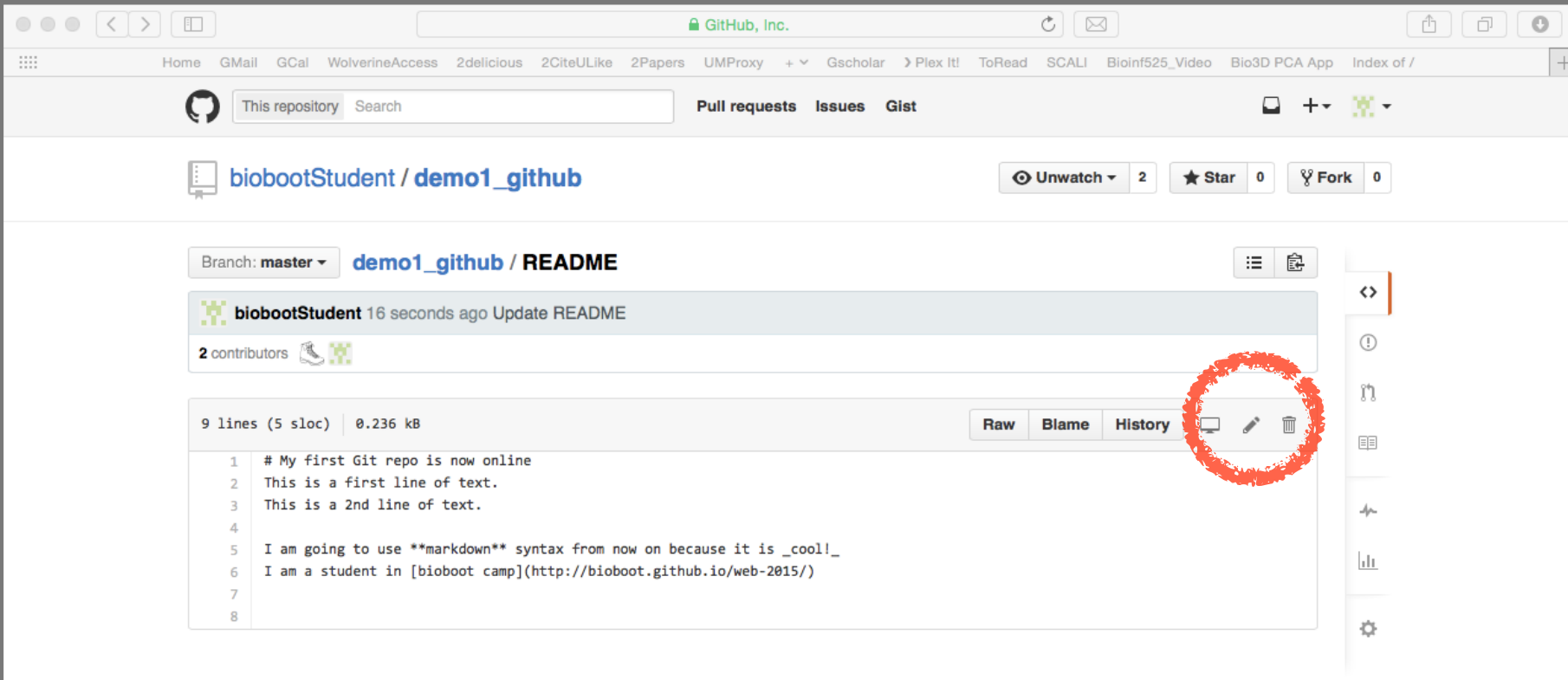

 $\bigcirc$ 

## Summary

- Git is a popular 'distributed' version control system that is lightweight and free
- GitHub and BitBucket are popular hosting services for git repositories that have changed the way people contribute to open source projects
- Introduced basic git and GitHub usage within RStudio and encouraged you to adopt these 'best practices' for your future projects.

# Learning Resources

- **Set up Git**. If you will be using Git mostly or entirely via **GitHub**, look at these how-tos.
	- < https://help.github.com/categories/bootcamp/ >
- **Getting Git Right**. Excellent **Bitbucket** git tutorials < https://www.atlassian.com/git/ >
- **Pro Git**. A complete, book-length guide and reference to Git, by Scott Chacon and Ben Straub.
	- < http://git-scm.com/book/en/v2 >
- **StackOverflow**. Excellent programming and developer Q&A. < http://stackoverflow.com/questions/tagged/git >

## Learning git can be painful!

However in practice it is not nearly as crazy-making as the alternatives:

- Documents as email attachments
- Hair-raising ZIP archives containing file salad
- Am I working with the most recent data?
- Archaelogical "digs" on old email threads and uncertainty about how/if certain changes have been made or issues solved

Finally Please remember that **GitHub** and **BitBucket** are **PUBLIC** and that you should cultivate your professional and scholarly profile with intention!